## **BAB III**

### **PELAKSANAAN KERJA PROFESI**

#### **3.1 Bidang Kerja**

Selama dua bulan, Pratikan terlibat dalam Kegiatan Kerja Profesi (KP) di PT. Tripatra, dengan peran utama sebagai pengembang web. Tugasnya meliputi pengembangan sebuah aplikasi berbasis website untuk pemantauan billing, yang memungkinkan pelacakan pekerjaan yang sedang berlangsung. Untuk menciptakan aplikasi ini, Pratikan memanfaatkan Visual Studio Code sebagai perangkat lunak utama, serta memilih framework Laravel. Sebelum memulai proses pembangunan aplikasi, Pratikan memperdalam pengetahuannya mengenai Laravel, didukung oleh pembimbing kerja di kantor. Fokus utama Pratikan selama di PT. Tripatra adalah merancang aplikasi billing monitoring, yang mencakup pembuatan interface, basis data, dan berbagai fitur yang akan diintegrasikan ke dalam aplikasi website tersebut.

#### **3.2 Pelaksanaan Kerja**

Pratikan menjalani beberapa fase dalam menjalankan pekerjaan sebagai bagian dari pelaksanaan profesi mereka. Tahapan awal melibatkan persiapan kerja profesi, di mana pratikan mengajukan surat permohonan kepada perusahaan terkait. Selanjutnya, surat konfirmasi diterima oleh pratikan dari perusahaan, yang menandai langkah berikutnya dalam proses pelaksanaan kerja profesi.

Pelaksanaan kerja profesi ini, pratikan mendapatkan pekerjaan berupa pembuatan aplikasi CRUD, mengaplikasikan Frond End, membuat skema ERD dan mengaplikasikan Back End. Berikut adalah time linenya:

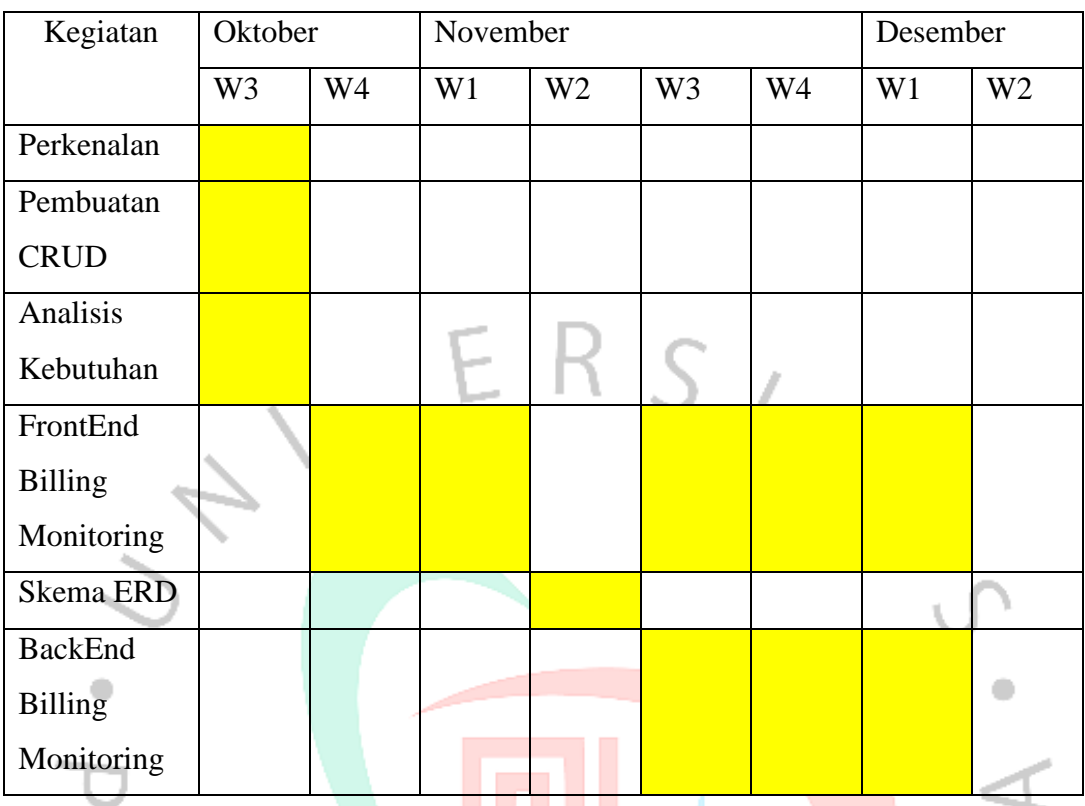

Table diatas merupakan time line yang dikerjakan oleh Pratikan selama kerja profesi di PT. Tripatra. Berikut merupakan rincian yang dilakukan pratikan selama magang di PT. Tripatra.

## **3.2.1 Perkenalan**

Awal masuk kerja profesi, Pratikan diperkenalkan terhadap lingkungan sekitar. Dimulai dari semua staff devisi sampai head of system solusion. Pada perkenalan ini juga Pratikan mulai berbaur pada semua orang pada devisi *It System Solusion.*

#### **3.2.2 Pembuatan CRUD**

Setelah perkenalan, Pratikan mendapatkan sebuah tugas yaitu pembuatan aplikasi CRUD. Aplikasi CRUD itu sendiri merupakan aplikasi *create, read, update* dan *delete*. Pratikan membuat aplikasi CRUD agar mempermudah ketika pembuatan aplikasi *billing monitoring*. Konserp aplikasi CRUD yang dibuat kali ini seperti *inventory*. Setiap user mempunyai *inventory* yang berbeda-beda.

### **3.2.2.1 Tampilan Aplikasi CRUD**

Pada aplikasi CRUD, mempunyai fitur *login*, *register, list,* tambah dan logout. Berikut tampilan aplikasi CRUD.

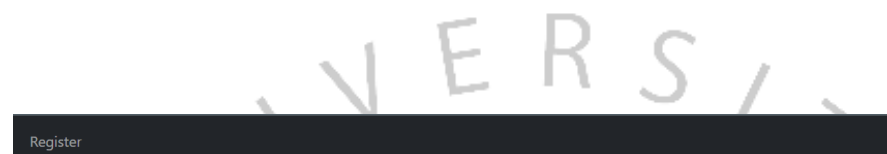

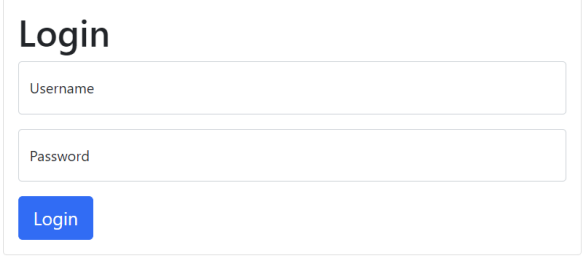

*Gambar 3. 1 Tampilan Aplikasi CRUD*

Pada gambar 3.1, merupakan tampilan aplikasi CRUD pada halaman *login*. Pada halaman ini user dimohon untuk memasukkan *username* dan *password*. Jika user tidak mempunyai sebuah akun, maka user bisa mengakses fitur *register* pada *navbar*. NA

G II.

Register

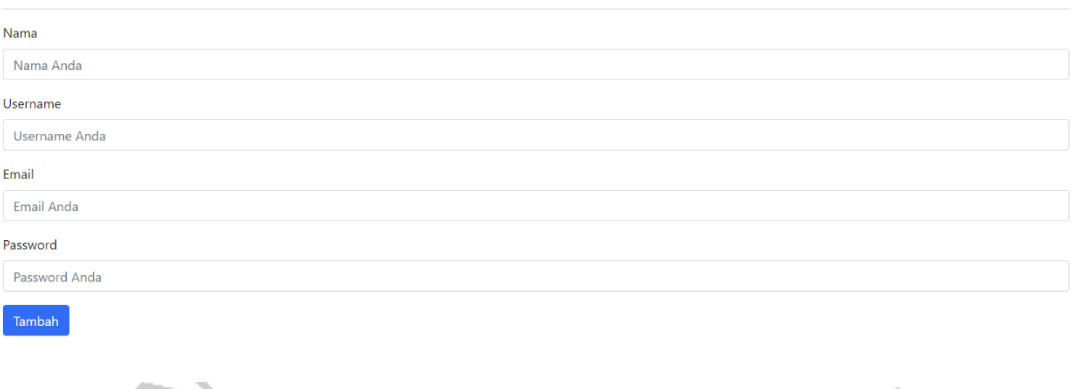

*Gambar 3. 2 Tampilan Register Aplikasi CRUD*

Pada gambar 3.2, merupakan tampilan *register* pada aplikasi CRUD. Pada halaman ini user dapat mendaftarkan sebuah akun dengan cara mengisi ó nama, *username, email* dan *password*.

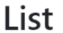

 $\mathcal{R}_{\mathrm{in}}$ 

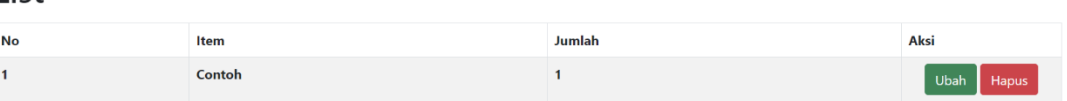

*Gambar 3. 3 Tampilan List Aplikasi CRUD*

Pada gambar 3.3, merupakan tampilan *list* pada aplikasi CRUD. Pada halaman ini aplikasi akan menampilkan apa saja yang sudah *user* inputkan. Pada halaman ini terdapat juga 2 (dua) buah fitur yaitu ubah dan hapus. Fitur tersebut mempermudah user untuk mengubah ataupun menghapus apa saja yang sudah diinputkan oleh *user.*

Hai, white

#### Hai, whi

#### Tambah

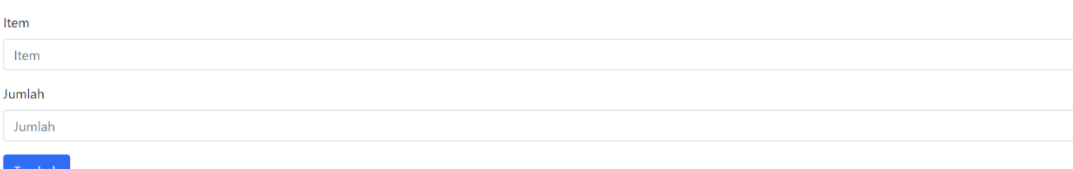

*Gambar 3. 4 Tampilan Tambah Aplikasi CRUD*

Pada gambar 3.4, merupakan halaman tambah pada aplikasi CRUD. Pada halaman ini *user* dapat menambah sebuah barang. Halaman ini menyajikan 2 (dua) buah *field*, yaitu item dan jumlah.

## **3.2.3 Analisis Kebutuhan**

Sebelum Pratikan membuat sebuah aplikasi *invoice monitoring*, pratikan menganalisis kebutuhan terlebih dahulu. Menganalisis kebutuhan ini bertujuan agar mempermudah pekerjaan yang akan dikerjakan oleh Pratikan.

## **3.2.3.1 Spesifikasi** *Hardware*

Spesifikasi perangkat keras atau *hardware* yang digunakan dalam pengembangan aplikasi *billing monitoring* sebagai berikut :

- a. *Processor* Intel Core i3-11155G4
- b. RAM 8GB

#### **3.2.3.2 Spesifikasi** *Software*

Spesifikasi perangkat lunak atau *software* yang digunakan pratikan dalam pengembangan aplikasi *billing monitoring* sebagai berikut :

- a. Sistem operasi : Microsoft Windows 11
- b. Web browser
- c. Visual Studio Code
- d. Laravel
- e. Composer
- f. Figma
- g. Navicat
- h. PostgreSQL
- i. PHP

# **3.2.4 FrontEnd** *Billing Monitoring*

Pada aplikasi *billing monitoring*, Pratikan membuat sebuah tampilan yang dapat mempermudah pengguna dalam menggunakan aplikasi tersebut. Aplikasi *billing monitoring* mempunyai sebuah navbar yaitu dashboard chart data, dashboard - table data, *new project*, *project list* dan *project list milestone* Berikut merupakan tampilan yang telah dibuat pada aplikasi *billing monitoring*:

 $R$   $S$   $\prime$ 

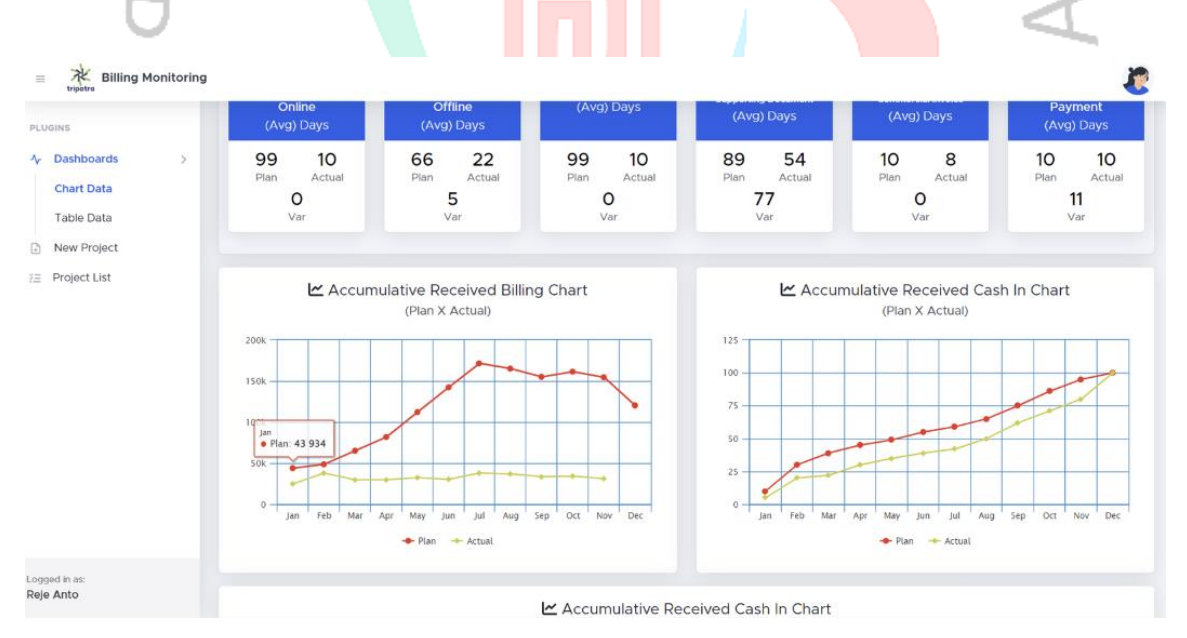

*Gambar 3. 5 Tampilan Dashboard Chart Aplikasi Billing Monitoring*

Gambar 3.5 merupakan tampilan dashboard – chart data pada aplikasi *billing monitoring.* Pada halaman tersebut *website* akan menampilkan sebuah informasi berupa angka dan *grafik* yang terhubung oleh database. *Website* menampilkan *progress claim online, progress claim offline, performa invoice, readiness of supporting document, submission of commercial invoice* dan *received payment.* Untuk tampilan *grafik* juga menampilkan *accumulative received billing chart* dan *accumulative received cash in chart*.

#### ↑ Billing Monitoring Table Thursday · 7 December 2023 Service Type Project  $\overline{A}$ All All Show 10 Search: entries Jan-23 Feb-23 Mar-23 Apr-23 Mei-23 Jun-23 Jul-23 Aug-23 Sep-23 Okt-23 Nov-23 Des-23 Service Project Scenario Action Engineering TPPI Actual 204 987 204 987 204 987 204 987 204 987 204 987 204 987 204 987 204 987 204 987 204 987 204 987 ă Engineering TPPI Forecast 204.987 204.987 204.987 204.987 204.987 204.987 204.987 204.987 204.987 204.987 204.987 204.987 m Salak Plan **ASI** Showing 1 to 10 of 12 entries Previous Next

*Gambar 3. 6 Tampilan Dashboard Table Aplikasi Billing Monitoring*

Gambar 3.6 merupakan tampilan halaman pada dashboard – table. Pada halaman tersebut *website* menampilkan sebuah table yang terhubung pada database. Halaman tersebut juga mempunyai sebuah fitur *edit* dan *delete*.

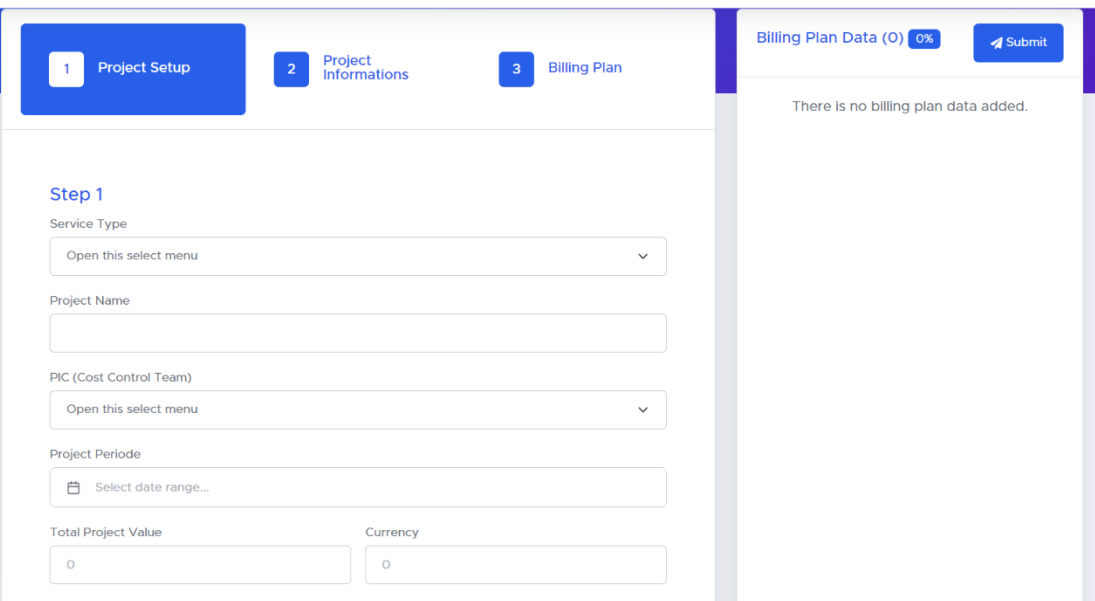

*Gambar 3. 7 Tampilan New Project Aplikasi Billing Monitoring*

Gambar 3.7 merupakan tampilan pada *new project*. Pada *new project*  $\bullet$ Pratikan menggunakan tampilan *wizard*. *Wizard* mempunyai sebuah fungsi yaitu menampilkan beberapa *step* untuk mengisi suatu *form*. Pada halaman ini terdapat 3 *step*, yaitu *project setup, project informations* dan *billing plan*. Pada *step project setup* terdapat sebuah *field* yaitu *service type*, *project name,* PIC, *project periode, total project value* dan *currency*. Untuk *field total project value* dan *currency* user hanya dapat mengisi sebuah angka dan titik.

V A'

 $\begin{array}{c} \mathcal{A} \\ \mathcal{N}_G \end{array}$ 

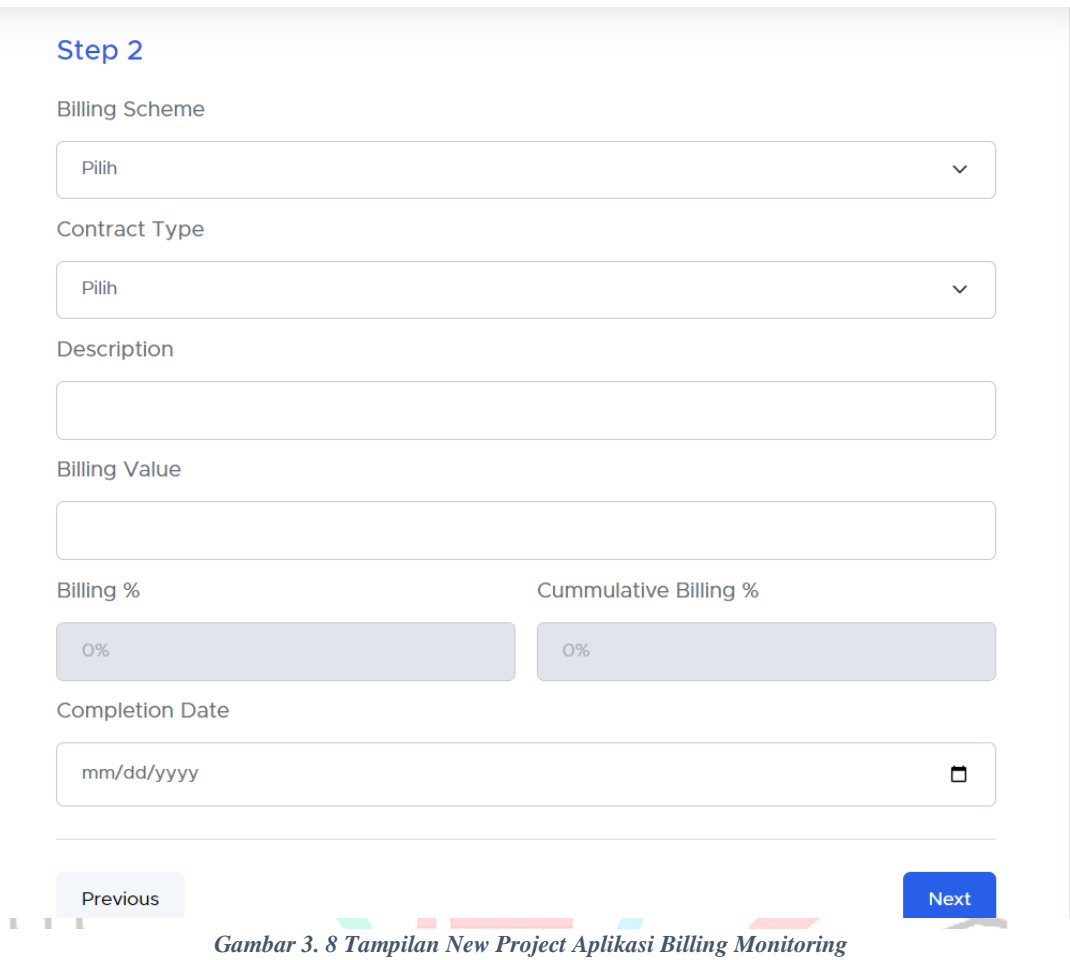

Gambar 3.8 merupakan tampilan *new project* pada *step 2* yaitu *project informations*. Pada halaman tersebut *website* akan menampilkan sebuah *form* dengan nama *billing scheme*, *contract type, description, billing value, billing %, cumulative billing %* dan *completion date*. Pada form *billing value user* hanya dapat mengisi sebuah angka dan titik. *Billing %* dan *cumulative billing % field* dibuat menjadi *disable* karena *field* tersebut terisi otomatis melalui perhitungan pada *billing value* dan *total project value*.

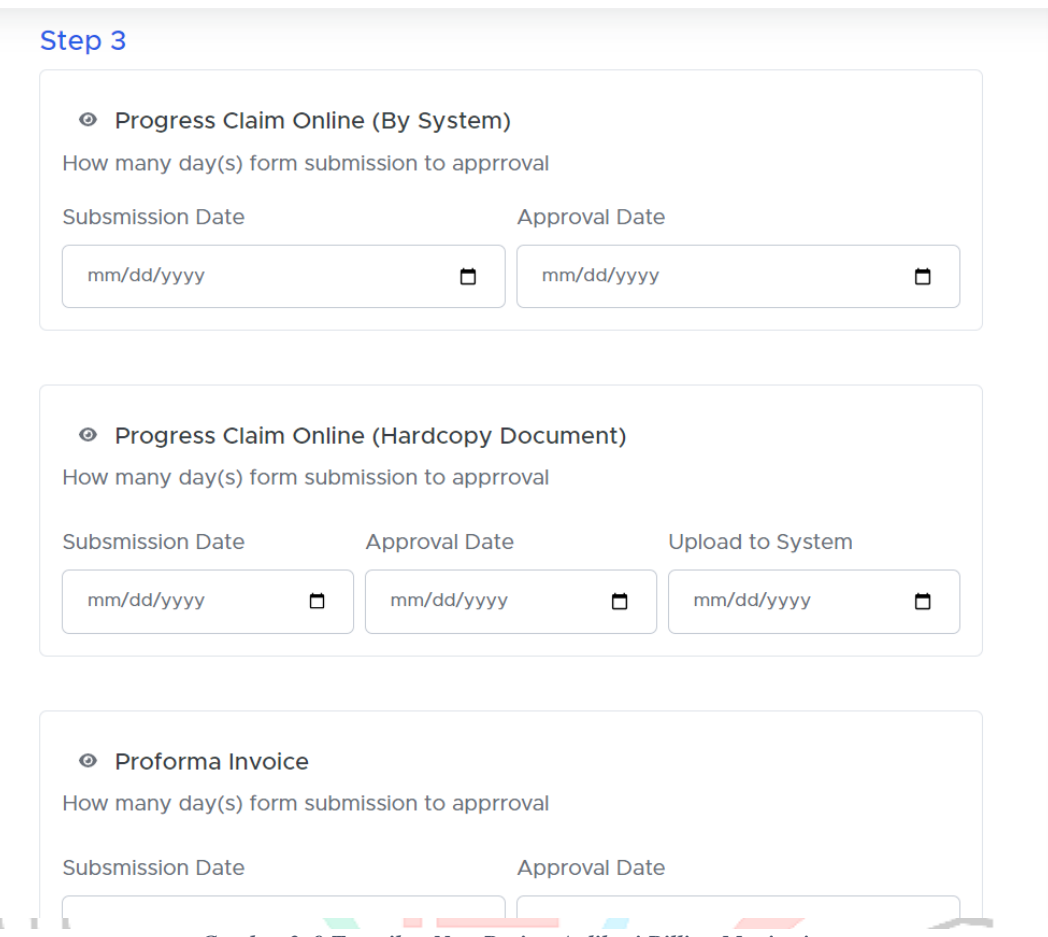

*Gambar 3. 9 Tampilan New Project Aplikasi Billing Monitoring*

Gambar 3.9 merupakan tampilan *new project* pada *step 3* yaitu *billing plan*. Pada halaman ini *website* menampilkan sebuah *field* yaitu *progress claim online, progress claim offline, proforma invoice, upload proforma invoice in company's system, readiness of supporting document, submission of commercial invoice* dan *received payment*. Halaman ini *user* dapat tidak mengisi salah satu maupun semua *form* yang ada.

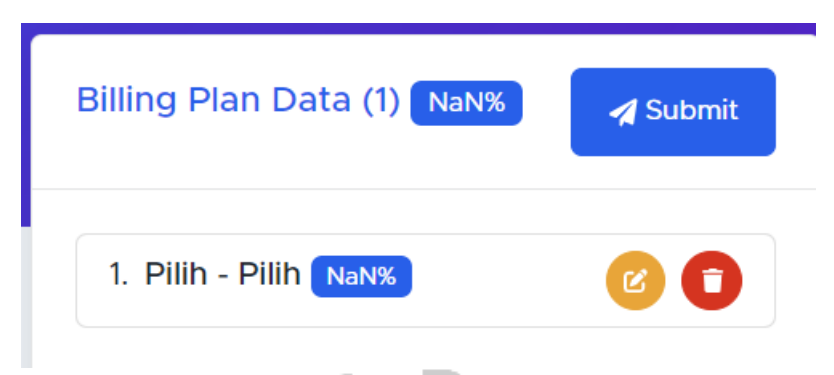

*Gambar 3. 10 Tampilan Billing Plan Data Aplikasi Billing Monitoring*

Gambar 3.10 berapa di halaman *new project*. *Billing plan data* ini berfungsi untuk menampilkan list-list yang sudah diisi *user* pada *step* 2 dan 3. Pada fitur ini, *user* dapat mengedit apa saja yang sudah diisi dan dapat menghapus.

| <b>All Project List</b>                              |                       |      |                           |                         |                            |          |                |               |
|------------------------------------------------------|-----------------------|------|---------------------------|-------------------------|----------------------------|----------|----------------|---------------|
| Project List                                         |                       |      |                           |                         |                            |          |                |               |
|                                                      |                       |      |                           |                         |                            | Search:  |                |               |
|                                                      | entries               |      |                           |                         |                            |          |                |               |
|                                                      | <b>Project Name</b>   | PIC  | <b>Project Start Date</b> | <b>Project End Date</b> | <b>Total Project Value</b> | Currency | <b>Details</b> | <b>Action</b> |
| Show 10 $\sim$<br><b>Service Type</b><br>Engineering | <b>Testing Seeder</b> | Mael | 12 December 2023          | 12 December 2023        | rp 5.000                   | rp       | S              | ₽<br>Delete   |

*Gambar 3. 11 Tampilan Project List Aplikasi Billing Monitoring*

Gambar 3.11 merupakan tampilan pada halaman *project list*. Pada halaman ini *user* dapat melihat apa saja yang sudah mereka isi. Pada halaman ini terhubung pada *database*. Halaman tersebut menampilkan *project* yang diisi pada *step* 1 (satu). Terdapat 3 (tiga) buah fitur pada halaman ini, yaitu *edit*, hapus dan detail.

| Plan<br>Actual              | Actual  |  |                                                                                                  |  |                                          |         |          |                      |
|-----------------------------|---------|--|--------------------------------------------------------------------------------------------------|--|------------------------------------------|---------|----------|----------------------|
| Show 10<br>$\checkmark$     | entries |  |                                                                                                  |  |                                          | Search: |          |                      |
|                             |         |  |                                                                                                  |  | <b>Progress Claim Online (by System)</b> |         |          |                      |
|                             |         |  | Billing Scheme Contract Type Description Billing Perc. Billing Cum. Perc. Billing Value Currency |  | Submission Date  Approval Date  Submissi |         |          | <b>Action</b>        |
|                             |         |  |                                                                                                  |  |                                          |         |          |                      |
| Showing 0 to 0 of 0 entries |         |  |                                                                                                  |  |                                          |         | Previous | $\mathbf{F}$<br>Next |

*Gambar 3. 12 Tampilan Detail Project List Aplikasi Billing Monitoring*

Gambar 3.12 merupakan halaman pada *detail* di *project list*. Pada halaman ini *website* akan menampilkan yang sudah diisi oleh *user* pada *step* 2 dan 3. Pada halaman ini terdapat banyak *table*.

### **3.2.5 Skema** *ERD*

Dalam pembuatan *website billing monitoring*, Pratikan membuat sebuah skema *ERD*. Dimana skema ini lah yang saling terhubung satu sama lain pada *table* lain. Berikut *skema ERD:*

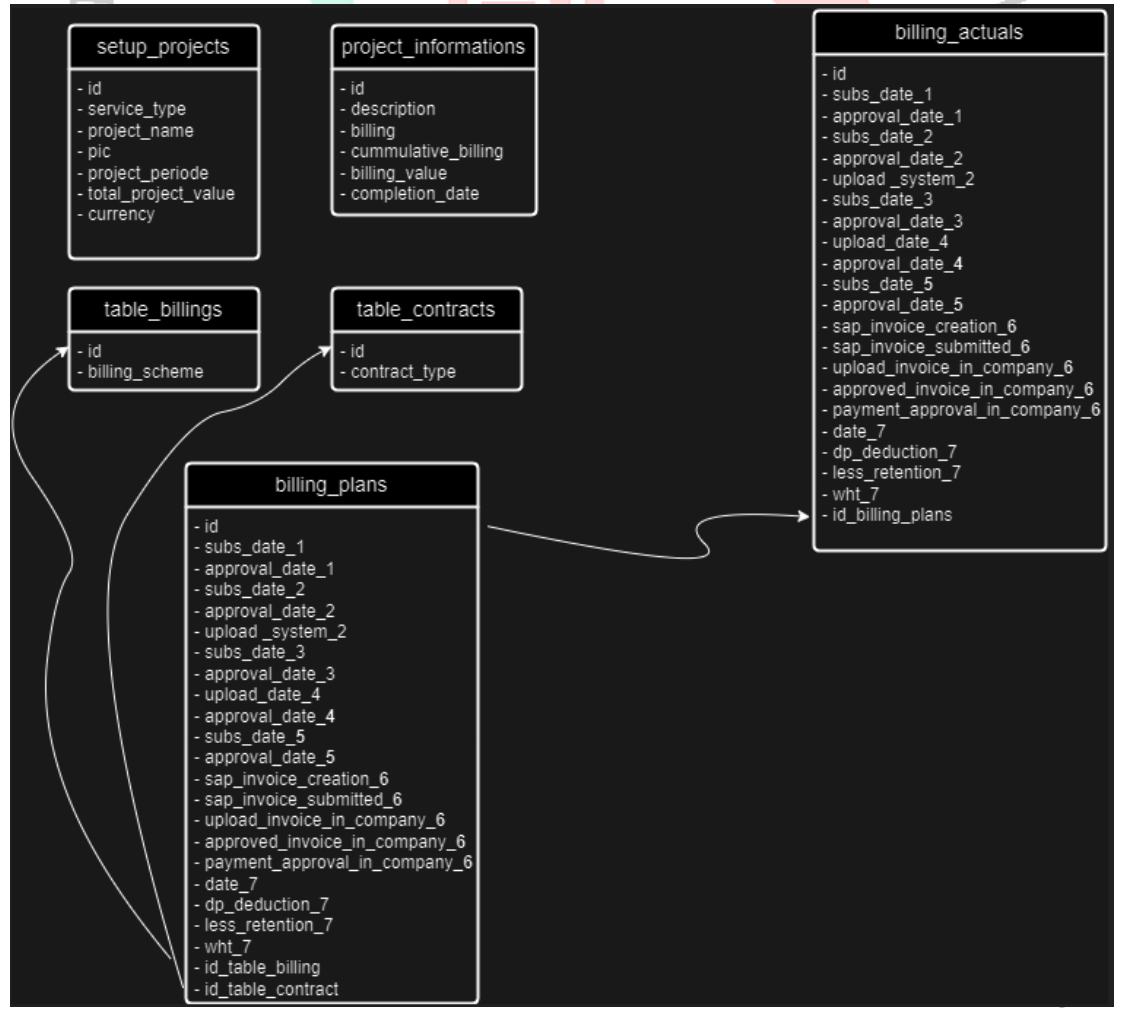

*Gambar 3. 13 Skema ERD Aplikasi Billing Monitoring*

Gambar 3.13 merupakan skema *ERD* pada aplikasi *billing monitoring*. Pada skema ini, Pratikan membutuhkan setidaknya 6 table. Beberapa table saling terhubung satu sama lain. Hal ini disebabkan untuk hasil yang sempurna. Fungsi dari skema *ERD* ini untuk membuat sebuah rancangan database agar pembuat dapat memahami struktur dari database tersebut.

#### **3.2.6 BackEnd** *Billing Monitoring*

Aplikasi *billing monitoring* mempunyai sebuah fungsi *backend*. *Backend* berfungsi sebagai penghubung antara *website* dengan sebuah database. Berikut merupakan *backend* dari aplikasi *billing monitoring*.

 $R_S$ 

```
public function store(Request $request)
    DB::beginTransaction();
        // 1. Store data project setup
        $project_setup_id = $this->storeProjectSetup($request);
        $project information ids = $this->storeProjectInformation($request);
        $billing plan ids = $this->storeBillingPlan($request);
        \text{\$data = []};$arr length = count($project information ids);
        for (\frac{1}{2}i = 0; \frac{1}{2}i < \frac{1}{2}ar + \frac{1}{2}ar + \frac{1}{2}iarray push($data, [
                  project_setup_id' => $project_setup_id,
                 'project_information_ids' => $project_information_ids[$i],
                 'billing plan ids' => $billing plan ids[$i],
                 'created_by' => Auth::user()->id,
                 'updated_by' => Auth::user()->id,
             \left| \right);
        \mathcal{E}$this->storeTrxProjectBilling($data);
        DB::commit();
     catch (\Throwable $th) {
        DB::rollBack();
        return json_encode("Error : " . $th->getMessage());
    return json encode('success');
```
*Gambar 3. 14 Function Store Aplikasi Billing Monitoring*

Gambar 3.14 merupakan sebuah *function store* pada *controllersform*. Pada *function store* mempunyai sebuah fungsi untuk menangani penyimpanan data terkait beberapa table. Pertama dimulainya sebuah transaksi *database.* Setelah itu menyimpan data mengembalikan serangkaian id pada setiap *store*. Jika terjadinya sebuah kesalahan ketika memasukkan input, maka akan muncul sebuah pesan "Error : " pada aplikasi.

```
private function storeProjectSetup(Request $request)
```

```
$project_periode = explode("-", $request->project_setup['project_periode']);
$start_date = new Carbon($project_periode[0]);
$end date = new Carbon($project periode[1]);
$project_setups_id = ProjectSetup::create([
    'currency' => $request->project_setup['currency'],
    'pic' => $request->project_setup['pic'],
    'project_name' => $request->project_setup['project_name'],
    'service_type' => $request->project_setup['service_type'],
    'start date' => $start date->toDateString(),
    'end_date' => $end_date->toDateString(),
    'total project value' => $request->project setup['total project value'],
\ket{)}return $project setups id->id;
```
*Gambar 3. 15 Function storeProjectSetup Aplikasi Billing Monitoring*

Gambar 3.15 merupakan sebuah *function storeProjectSetup* pada *controllers-form.* Pada *function* ini berfungsi untuk memasukkan sebuah data yang sudah diinput oleh user kedalam sebuah *database*. Pada *function* ini memerlukan sebuah "Carbon" yang berfungsi untuk memisahkan input tanggal menjadi *start\_date* dan *end\_date. Function* ini terdapat sebuah fungsi untuk menghubungkan sebuah *field* pada *frontend* dan *database.*

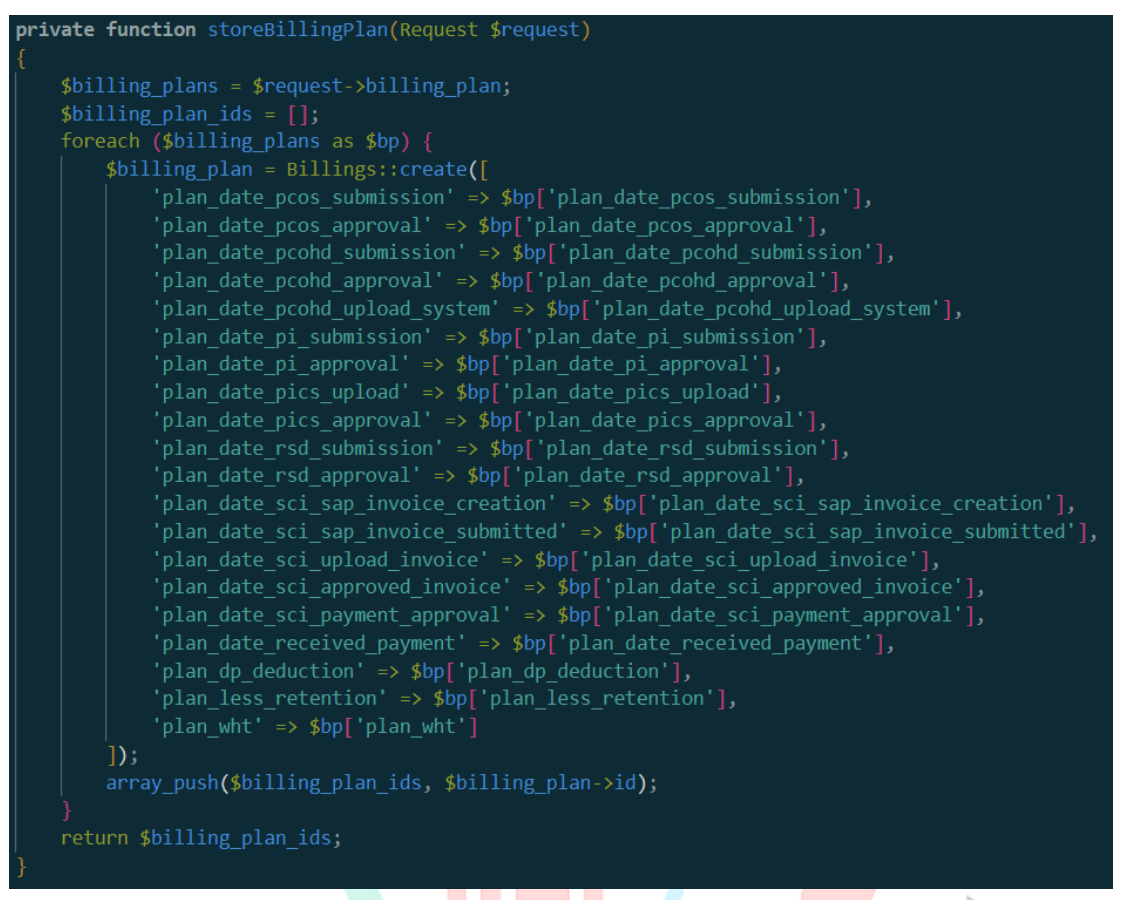

*Gambar 3. 16 Function BillingPlan Aplikasi Billing Monitoring*

Gambar 3.16 merupakan sebuah *function BillingPlan* pada *controller-form.* Pada gambar diatar merupakan sebuah fungsi untuk menghubungkan *frontend* pada *form* ke *database*. Hal ini bertujuan agar yang diinputkan oleh user dapat dimasukan secara otomatis kedalam *database*.  $N$  G U

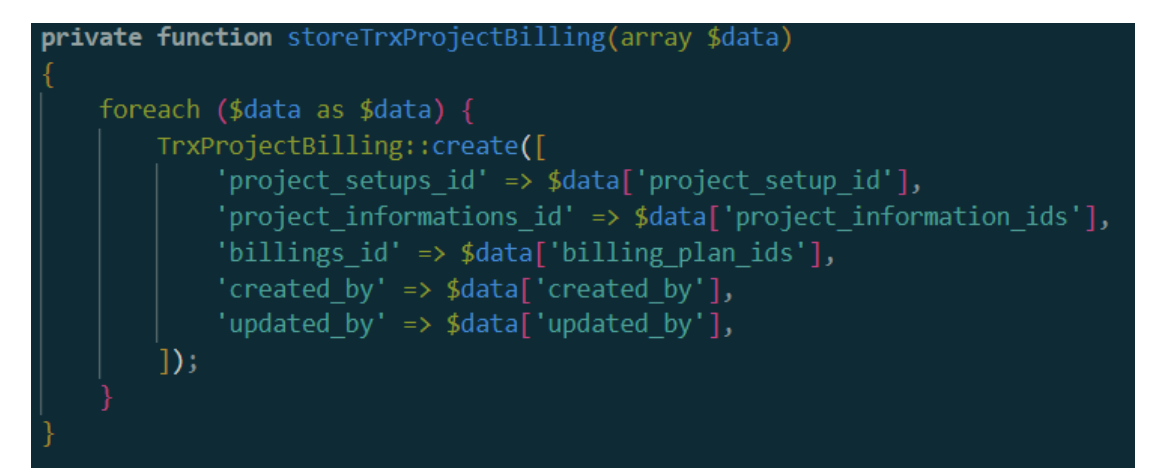

*Gambar 3. 17 Function store TrxProjectBilling Aplikasi Billing Monitoring*

Gambar 3.17 merupakan sebuah *function storeTrxProjectBilling* pada *controller-form*. Pada *function* mempunyai fungsi yaitu mengambil sebuah id dari table lain yang akan bertujuan untuk menampilkan sebuah ۰ ۰ tampilan berdasarkan id yang sudah terhubung.

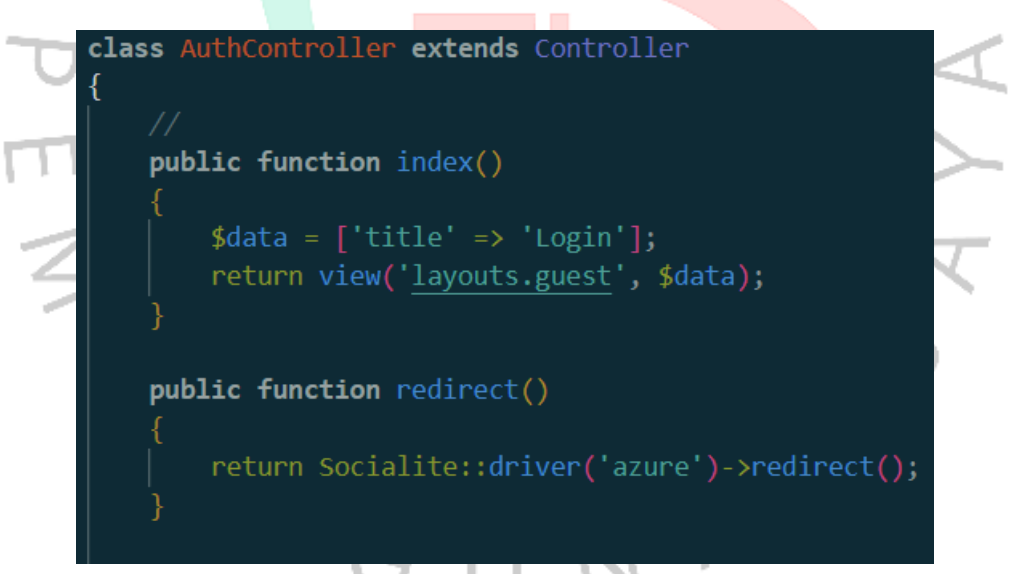

*Gambar 3. 18 Function Index dan Redirect Aplikasi Billing Monitoring*

Gambar 3.18 merupakan sebuah *function index* dan *redirect* pada *AuthController*. *Function* ini mengindikasikan bahwa menggunakan *Laravel Socialite* untuk mengimplementasikan otentikasi dengan penyedia layanan *Azure Active Directory*. Pada *function* ini menyediakan pengalihan ke halaman login *Azure AD* untuk mengotentikasikan pengguna.

public function callback() \$user\_ad = Socialite::driver('azure')->stateless()->user(); \$email = strtolower(\$user ad->email); catch (Exception \$e) { return redirect()->back();  $'Id' \Rightarrow$  \$user\_ad->user['id'], 'Name' => \$user\_ad->user['displayName'], 'Email' =>  $$user\_ad->user['mail']$ , 'JobTitle' => \$user ad->user['jobTitle'], ]; \$user = User::where('email', \$email)->first(); if  $(!$user) { }$ \$user = User::updateOrCreate(  $\lceil$ 'email' => \$email], 'name' =>  $$user ad->name,$ 'job title' => \$user ad->user['jobTitle'], 'email verified at' =>  $now()$ , 'role  $id' \Rightarrow 1$  $);$ Auth()->login(\$user, true); session()->regenerate(); return redirect(route('dashboard.index'));

*Gambar 3. 19 Function callback Aplikasi Billing Monitoring*

Gambar 3.19 merupan sebuah *function callback* pada *AuthController*. *Function* ini bertujuan untuk menggunakan *Socialite* untuk mendapatkan data pengguna setelah proses otentikasi dengan *Azure*. Jika terjadi sebuah kesalahan pada otentikasi, *user* akan diarahkan kembali ke halaman login. Setelah itu terdapat proses data pengguna *Azure* disimpan dalam variable "\$*success"* untuk digunakan lebih lanjut. Setelah itu sistem akan mencari data *user* berdasarkan alamat email dari *database*. Setelah ditemukannya data *user* maka akan *user* akan diarahkan ke halaman *dashboard*.

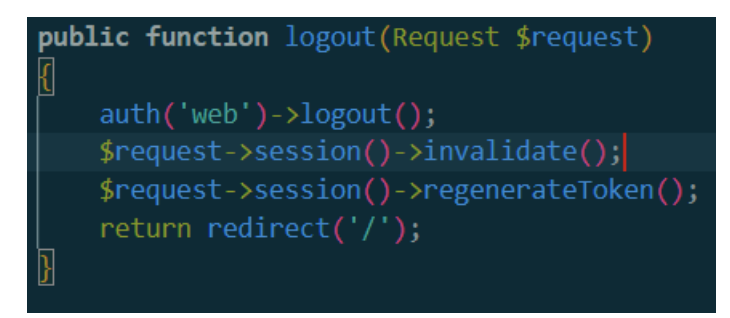

*Gambar 3. 20 Function logout Aplikasi Billing Monitoring*

Gambar 3.20 merupakan sebuah *function logout*. Pada *function* ini bertujuan untuk mengakhiri sesi dari *website* dan mengeluarkan *account*.

| \$data_project_setup = [                                                                                                    |  |
|----------------------------------------------------------------------------------------------------|--|
| 'service_type' => 'Engineering',<br>'project_name' => 'Seeder',<br>'pic' => 'reje',<br>'start date' => '2023-12-7',                                                                                                    |  |
| 'end date' => '2023-12-30',<br>'total project value' => '1000',<br>'currency' => 'usd'                                                                                                    |  |
| Ь                                                                                                    |  |
| 'service_type' => 'Engineering',<br>'project_name' => 'Testing Seeder',<br>'pic' => 'Mael',<br>'start date' => '2023-12-12',<br>'end date' => '2023-12-12',<br>'total project value' => '5000',                                                                                                    |  |
| 'currency' $\Rightarrow$ 'rp'<br>J,                                                                                                    |  |
| ];<br>foreach (\$data project setup as \$data) {<br>ProjectSetup::create([<br>'service type' => \$data['service type'],<br>'project name' => \$data['project name'],<br>'pic' => $$data['pic'].$<br>'start_date' => \$data['start_date'],<br>'end date' => $\frac{1}{2}$ data['end date'],<br>'total_project_value' => \$data['total_project_value'],<br>'currency' => \$data['currency'],<br>$\left  \right)$ ; |  |

*Gambar 3. 21 Seeder ProjectSetup Aplikasi Billing Monitoring*

Gambar 3.21 merupakan sebuah *seeder* untuk ProjectSetup. *Seeder* ini berfungsi untuk mengisi secara otomatis tanpa melakukan sebuah proses input yang terdapat pada *form*. Pada gambar diatas menunjukkan bahwa ProjectSetup diisi secara otomatis dan menghasilkan 2 buat row.

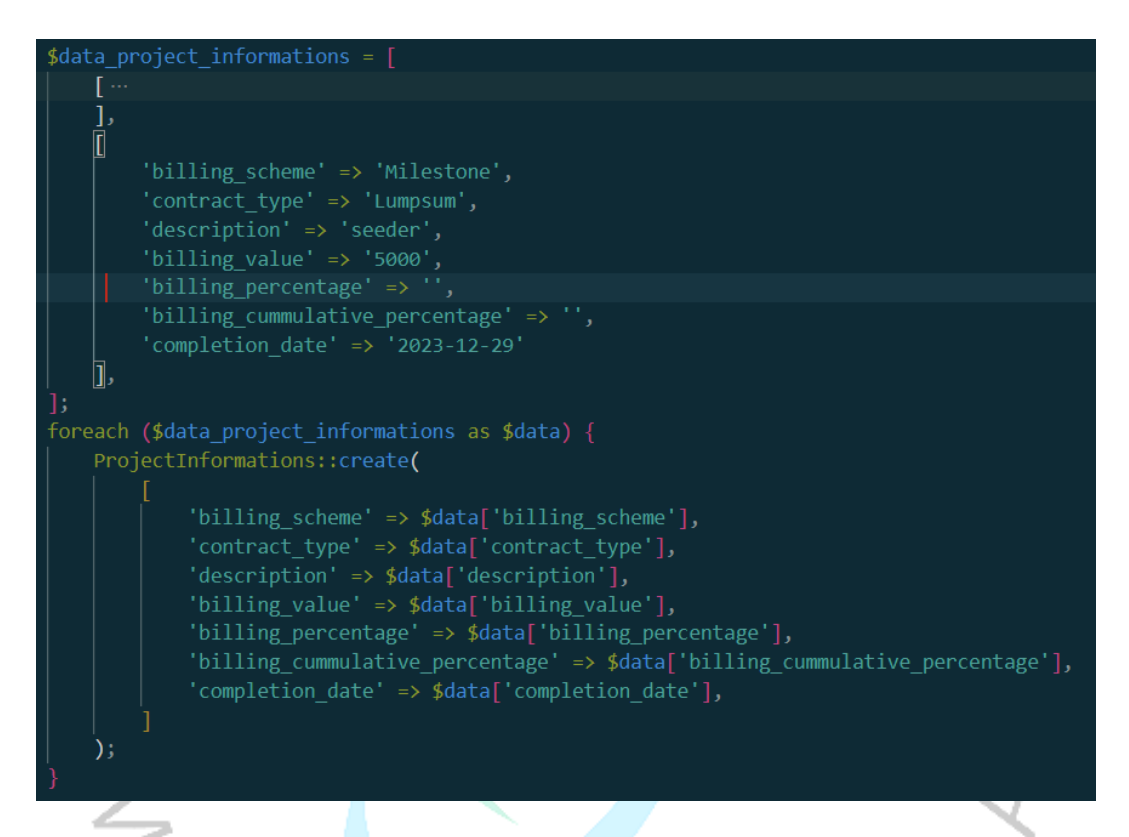

*Gambar 3. 22 Seeder ProjectInformations Aplikasi Billing Monitoring*

Gambar 3.22 merupakan sebuah *seeder* untuk ProjectInformations. *Seeder* ini berfungsi untuk mengisi secara otomatis tanpa melakukan sebuah proses input yang terdapat pada *form*. Pada gambar diatas menunjukkan bahwa ProjectInformations diisi secara otomatis dan menghasilkan 2 buat row.

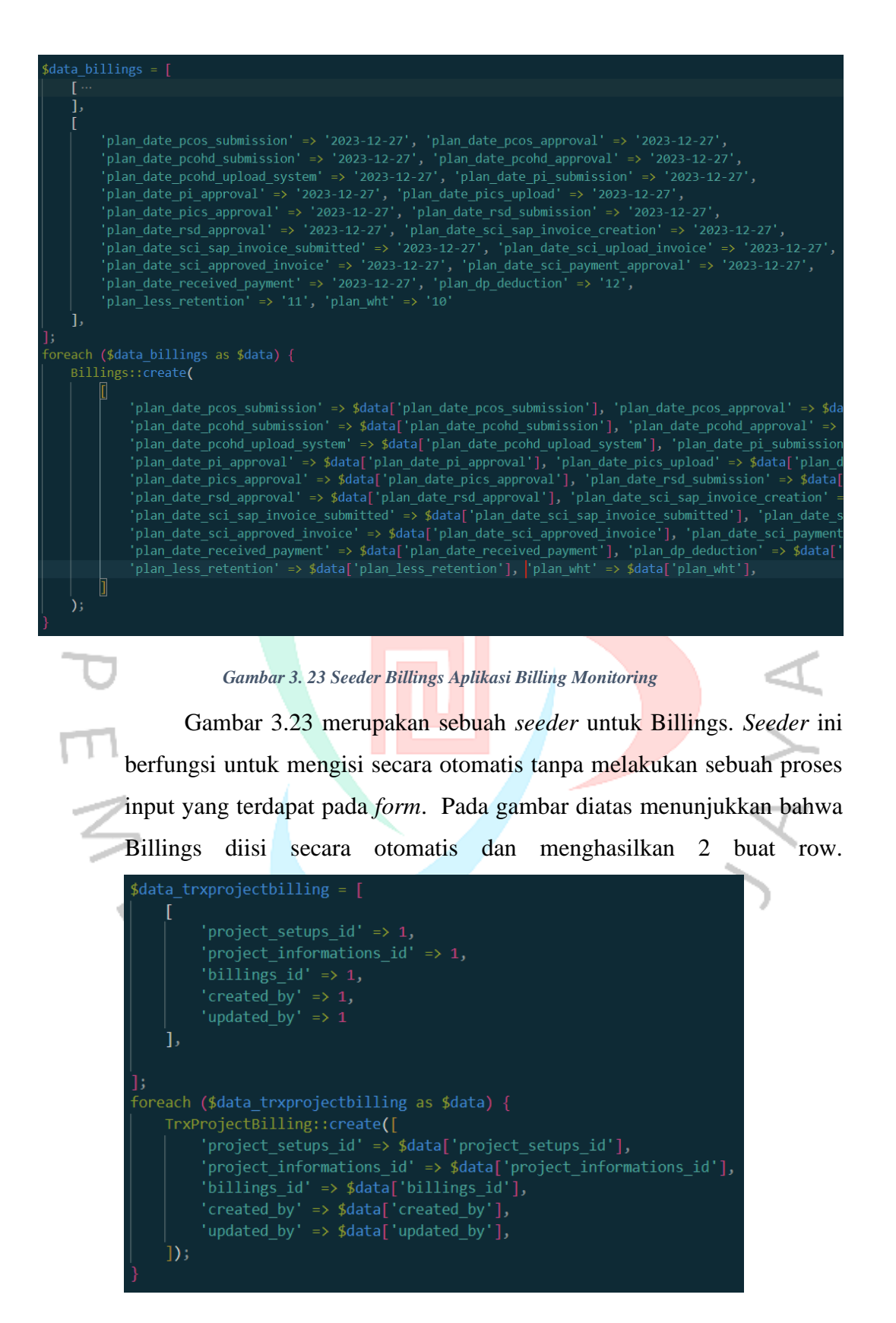

*Gambar 3. 24 Seeder TrxProjectBilling Aplikasi Billing Monitoring*

Gambar 3.24 merupakan sebuah *seeder* untuk TrxProjectBilling. *Seeder* ini berfungsi untuk mengisi secara otomatis tanpa melakukan sebuah proses input yang terdapat pada *form*. Pada gambar diatas menunjukkan bahwa TrxProjectBilling diisi secara otomatis dan menghasilkan 2 buat row.

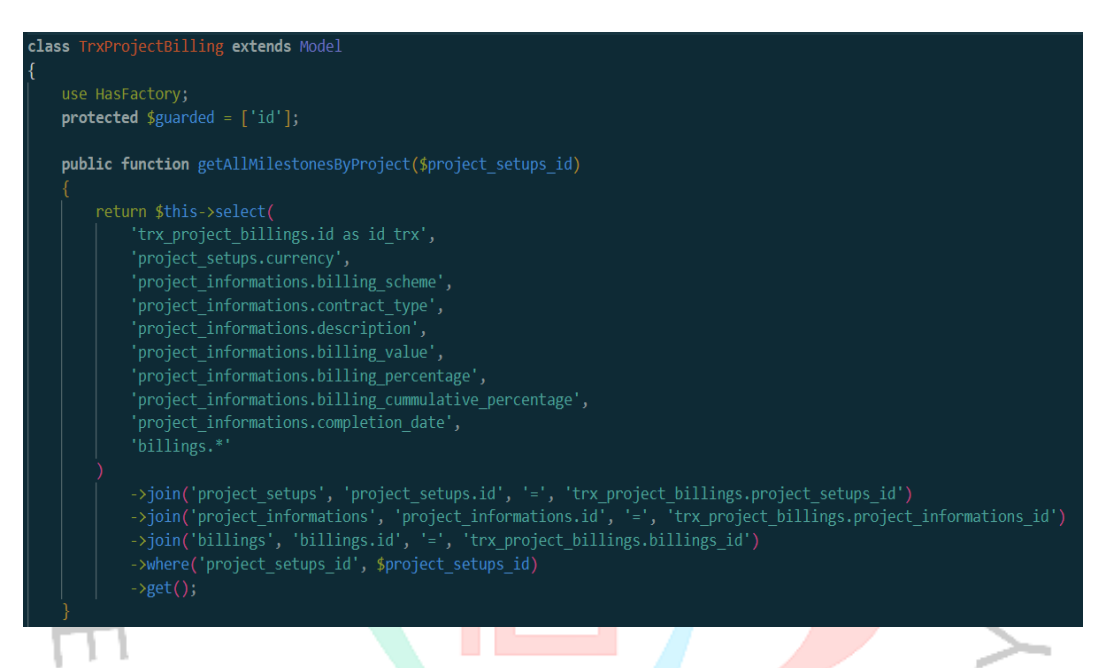

*Gambar 3. 25 Model TrxProjectBilling Aplikasi Billing Monitoring*

Gambar 3.25 merupakan model dari TrxProjectBilling. Pada model ini terdapat sebuah *function* getALLMilestonesByProject. *Function* ini berfungsi untuk menghubungkan antara table billing\_monitoring, project\_information dan project\_setup. Menghubungkan semua table dengan cara mengambil id dari masing-masing table.

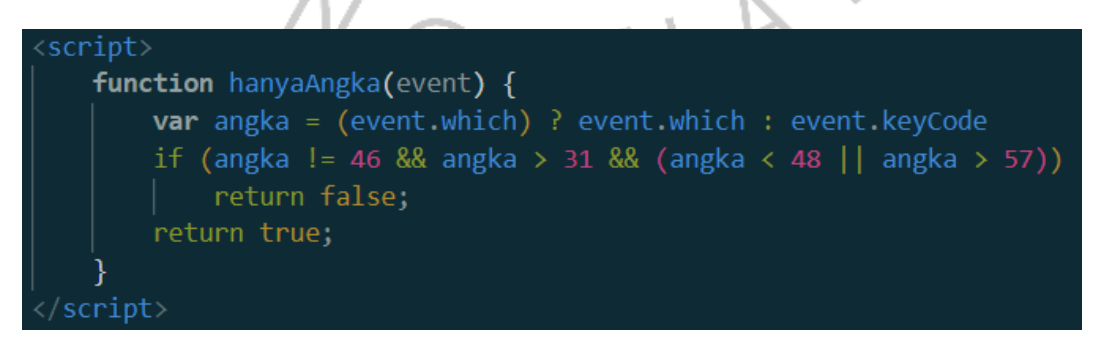

*Gambar 3. 26 Script hanyaAngka Aplikasi Billing Monitoring*

Gambar 3.26 merupakan script. Fungsi dari script tersebut adalah suatu *field* yang menggunakan "hanyaAngka" tidak dapat menginput huruf tetapi hanya bisa memasukkan sebuah angka dan titik saja.

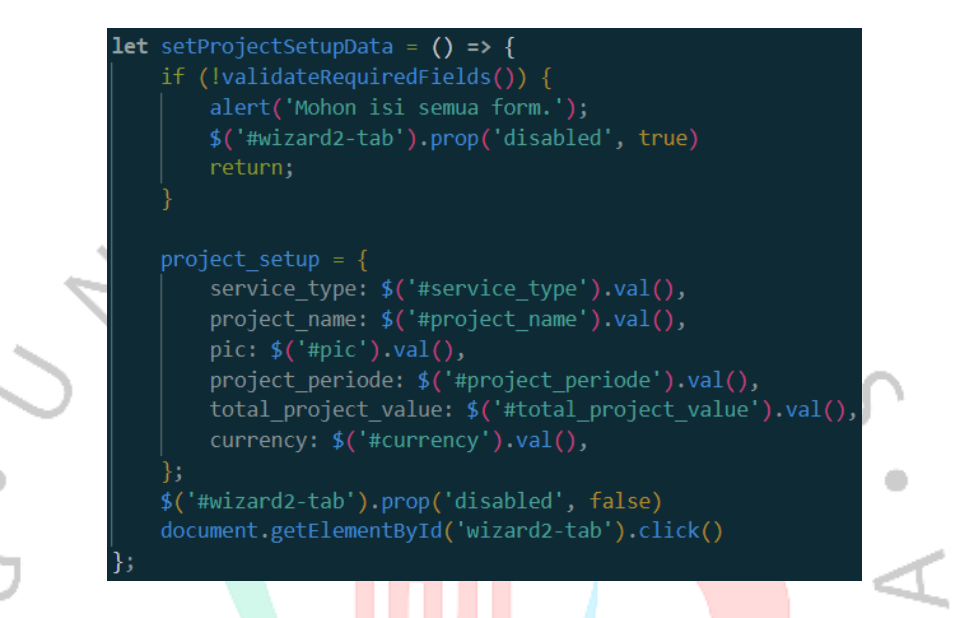

*Gambar 3. 27 Script SerProjectSetupData Aplikasi Billing Monitoring*

Gambar 3.27 merupakan script. Fungsi dari script tersebut adalah untuk mewajibkan *user* mengisi pada project\_setup atau *step 1*. Jika user belum mengisi satupun maka system akan melarang *user* untuk melanjutkan *step* berikutnya.

Gambar 3.28 merupakan sebuah *migrations database*. Pada gambar diatas merupakan sebuah *migrations database* dengan nama table *billings.* Migrations ini bertujuan agar mempermudah Pratikan dalam membuat sebuah database.

| Run the migrations.                                                                                                  |
|----------------------------------------------------------------------------------------------------|
|                                                                                                    |
| public function up(): void                                                                                           |
|                                                                                                    |
| Schema::create('billings', function (Blueprint \$table) {                                                            |
| $$table->id()$ ;                                                                                                    |
| \$table->date('plan date pcos submission')->nullable();                                                              |
| \$table->date('plan date pcos approval')->nullable();                                                                |
| \$table->date('plan_date_pcohd_submission')->nullable();                                                             |
| \$table->date('plan_date_pcohd_approval')->nullable();                                                               |
| \$table->date('plan_date_pcohd_upload_system')->nullable();                                                          |
| \$table->date('plan_date_pi_submission')->nullable();                                                                |
| \$table->date('plan_date_pi_approval')->nullable();                                                                  |
| \$table->date('plan_date_pics_upload')->nullable();                                                                  |
| \$table->date('plan_date_pics_approval')->nullable();                                                                |
| \$table->date('plan_date_rsd_submission')->nullable();                                                               |
| \$table->date('plan_date_rsd_approval')->nullable();                                                                 |
| \$table->date('plan date sci sap invoice creation')->nullable();                                                     |
| \$table->date('plan_date_sci_sap_invoice_submitted')->nullable();                                                    |
| \$table->date('plan date sci upload invoice')->nullable();                                                           |
| \$table->date('plan date sci approved invoice')->nullable();                                                         |
| \$table->date('plan date sci payment approval')->nullable();                                                         |
| \$table->date('plan_date_received_payment')->nullable();                                                             |
| \$table->string('plan_dp_deduction')->nullable();                                                                    |
| \$table->string('plan less retention')->nullable();                                                                  |
| \$table->string('plan wht')->nullable();                                                                             |
| \$table->string('plan_original_payment')->nullable();                                                                |
| \$table->string('plan_gross_payment')->nullable();                                                                   |
| \$table->string('plan add vat')->nullable();                                                                         |
| \$table->string('plan net payment')->nullable();                                                                     |
| \$table->date('actual_date_pcos_submission')->nullable();<br>\$table->date('actual_date_pcos_approval')->nullable(); |

*Gambar 3. 28 Migrations Billings Aplikasi Billing Monitoring*

Pada table billings terdapat "nullable". Fungsi dari nullable adalah jika suatu teble tidak diisi maka program maupun aplikasi tetap dapat berjalan. Database yang digunakan pratikan pada pembuatan aplikasi *billing monitoring* adalah *pseudocode.*

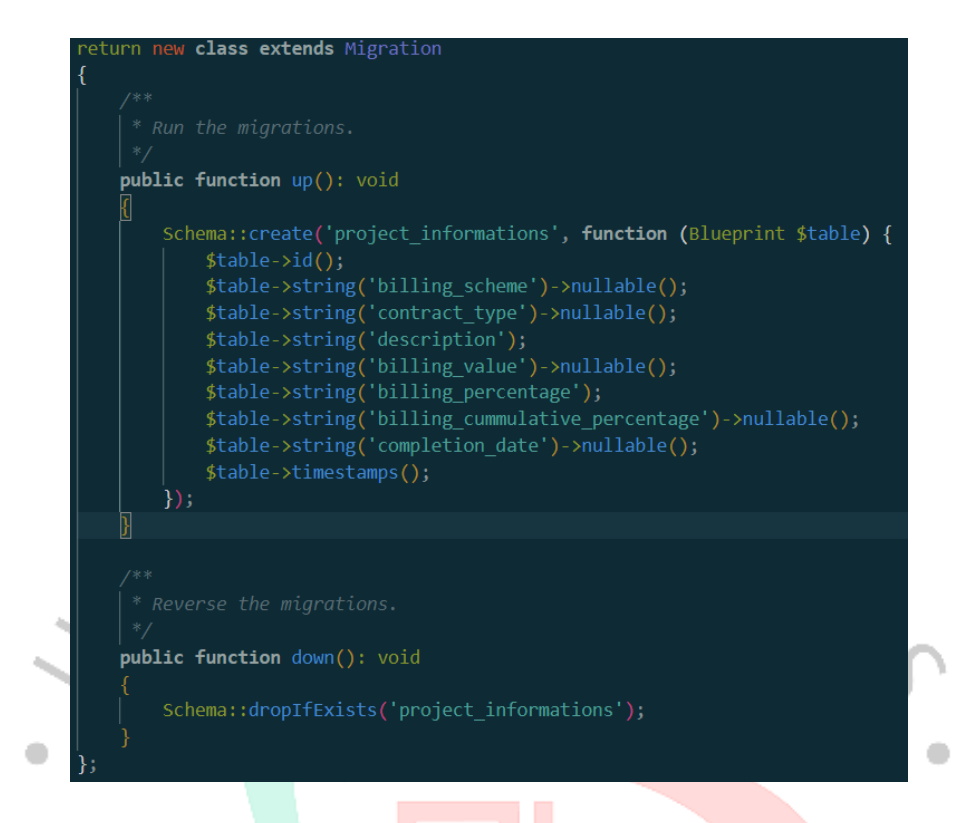

*Gambar 3. 29 Migrations project\_informations Aplikasi Billing Monitoring*

Gambar 3.29 merupakan sebuah *migrasion database*. Pada gambar tersebut table yang dibuat dengan nama project\_informations. Pada table ini terdapat 9 *field*. Table tersebut dibuat dengan beberapa *field* yaitu id, *billing\_scheme, contract\_type, description, billing\_value, billing\_percentage, billing\_cummulative\_percentage* dan *completion\_date.* Table *project\_informations* menggunakan "nullable" seperti table sebelumnya, dikarenakan user dapat tidak mengisi suatu form pada new project. Fungsi "*public function down*" berfungsi agar jika table *database* ini ingin dihapus maka dapat terhapus melalui *source code.*

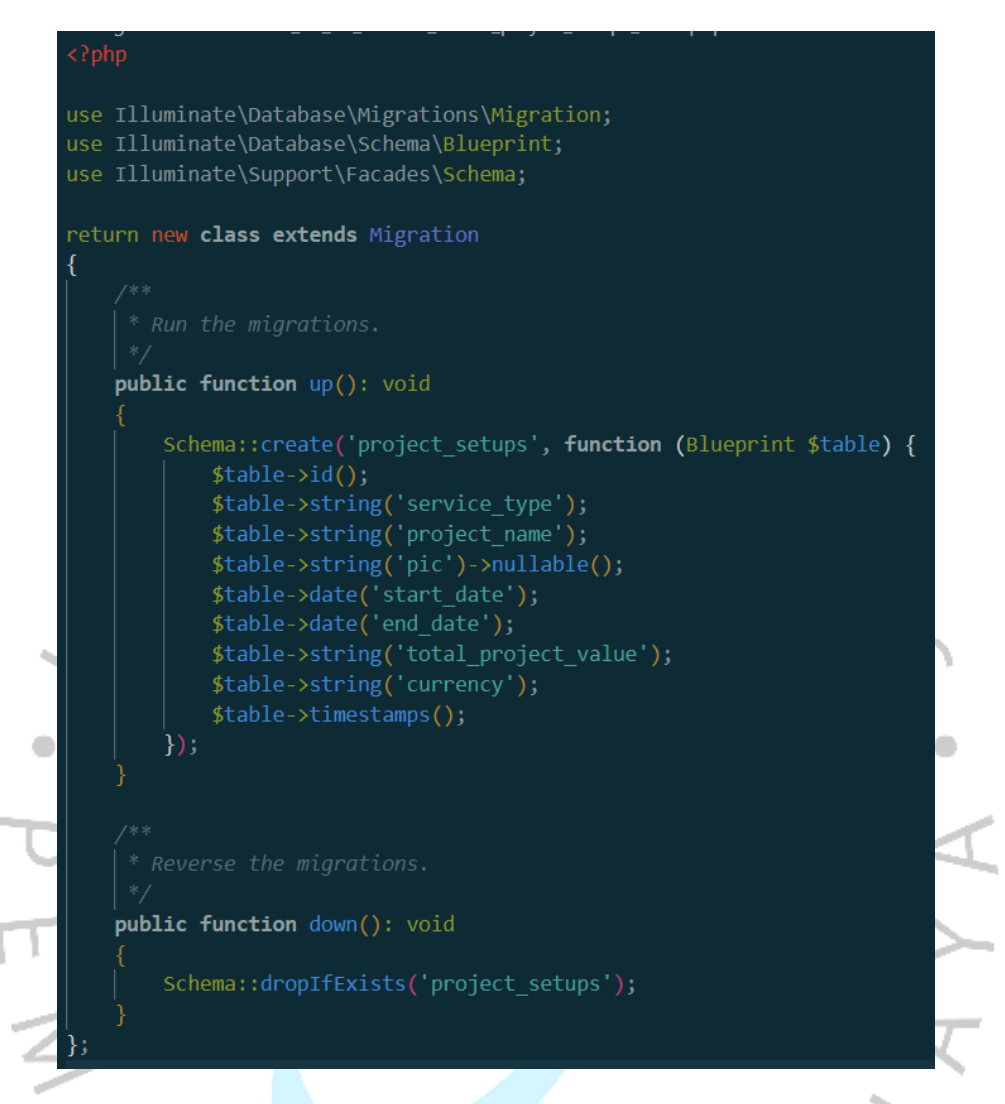

*Gambar 3. 30 Migrations project\_setups Aplikasi Billing Monitoring*

Gambar 3.30 merupakan sebuah *migrasion database*. Pada gambar tersebut table yang dibuat dengan nama project\_setups. Table tersebut dibuat dengan beberapa *field* yaitu id, *service\_type, project\_name,* pic, *start\_date, end\_date, total\_project\_value* dan *currency.*

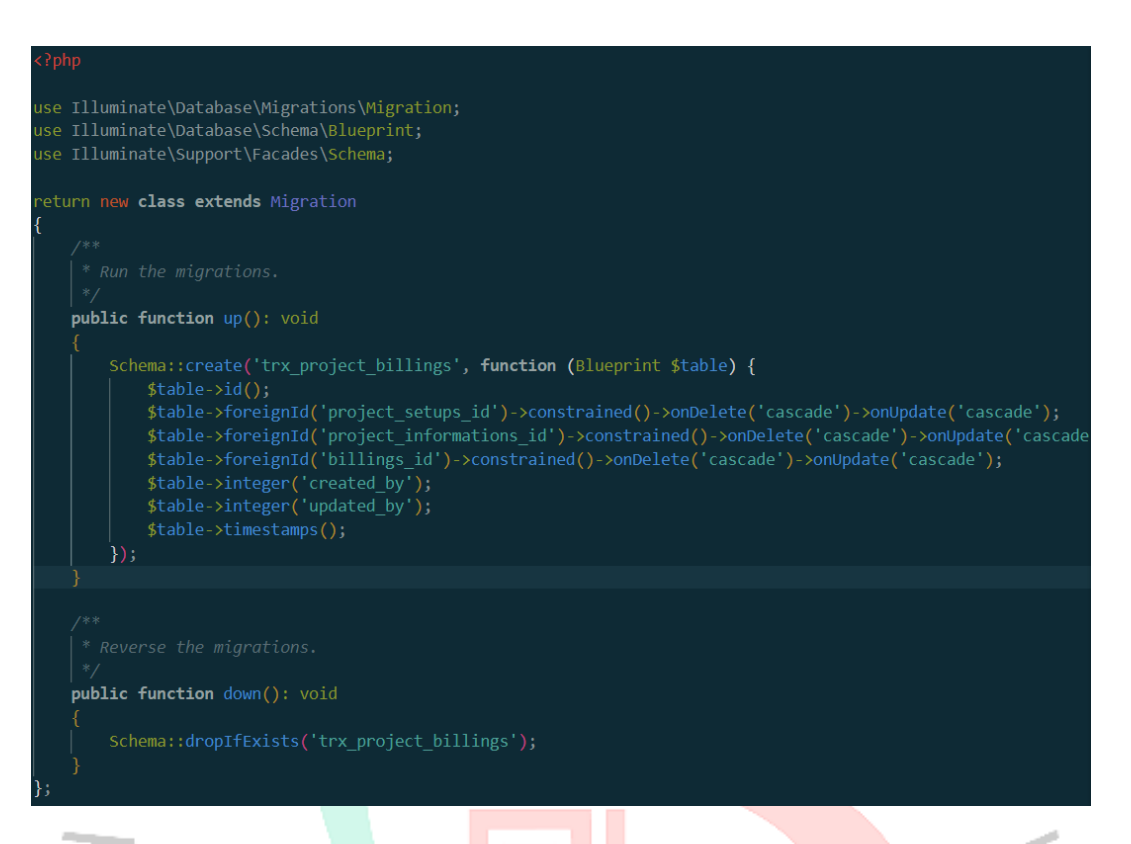

*Gambar 3. 31 Migrations trx\_project\_billings Aplikasi Billing Monitoring*

Gambar 3.31 merupakan sebuah *migrasion database*. Pada gambar tersebut table yang dibuat dengan nama trx\_project\_billings. Table tersebut dibuat dengan beberapa *field* yaitu id, *project\_setups\_id, project\_informations\_id, billings\_id, created\_by* dan *update\_by.* Table ini berfungsi untuk mengambil id pada table lain.

NAY

 $\begin{array}{c} \mathcal{A} \\ \mathcal{N}_G \end{array}$ 

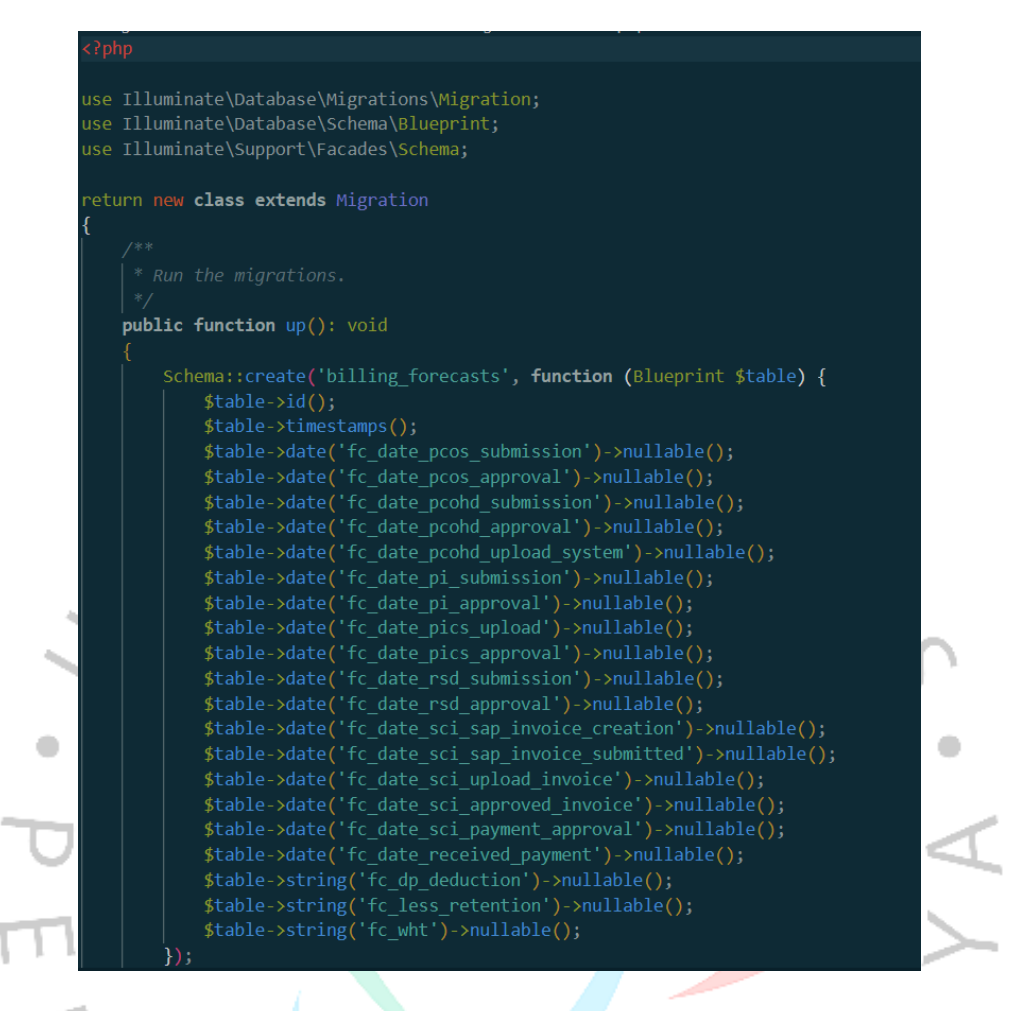

*Gambar 3. 32 Migrations Billings\_forecasts Aplikasi Billing Monitoring*

Gambar 3.32 merupakan *migrations database.* Pada *migrations* ini penamaan dari table adalah *billing\_forecasts*. Table ini menggunakan "*nullable*" yang berfungsi agar ketika seuatu table kosong atau ketika tidak diisi oleh *user* pada form input, maka *database* dapat berjalan dengan lancar.

Gambar 3.33 merupakan migrations database. Pada migrations ini table diberi nama session. Table ini terdari beberapa field yaitu id, user\_id, ip\_addres, user\_agent, payload dan last\_activity.

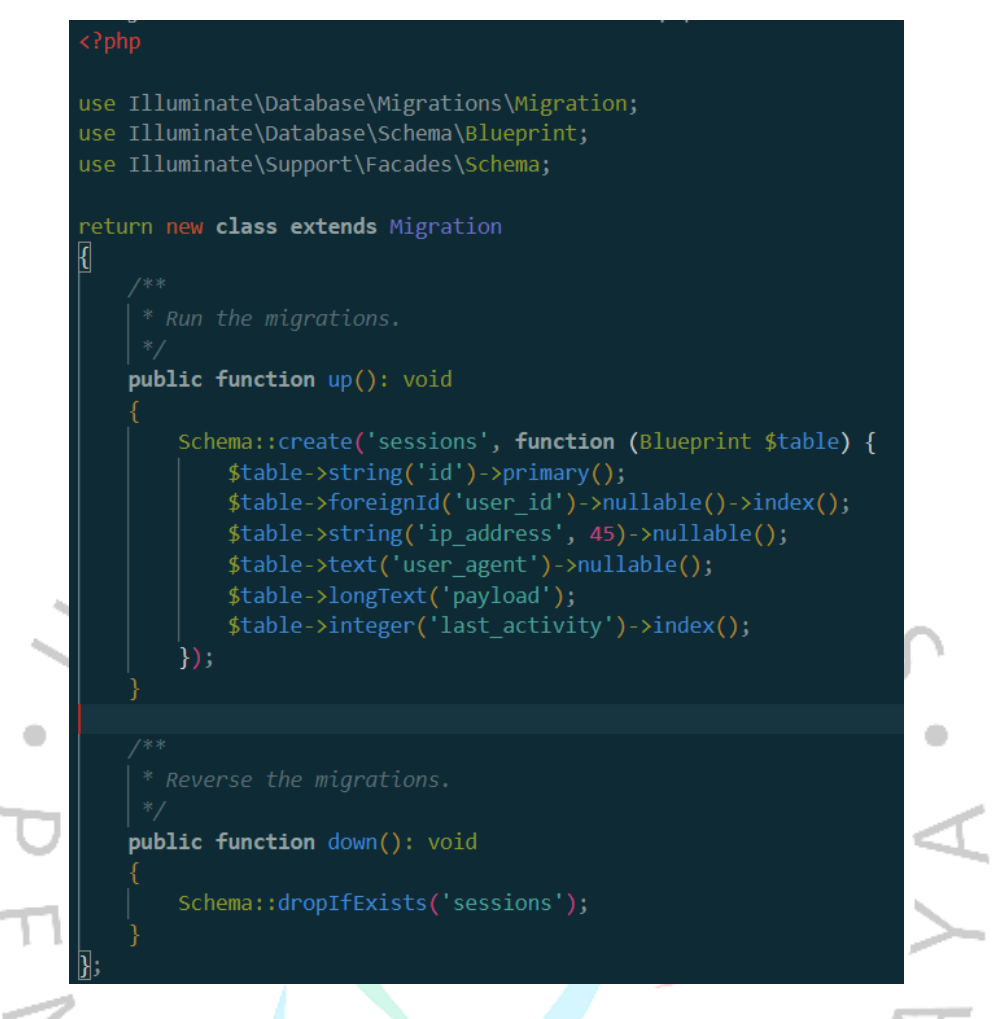

*Gambar 3. 33 Migrations Session Aplikasi Billing Monitoring*

Gambar 3.34 merupakan sebuah migrasion database. Pada gambar tersebut table yang dibuat dengan nama trx\_project\_billings\_forecasts. Table tersebut dibuat dengan beberapa field yaitu id, project\_setups\_id, project\_informations\_id, billings\_id, billings\_forecasts\_id, created\_by dan update\_by. Table ini berfungsi untuk mengambil id pada table lain.

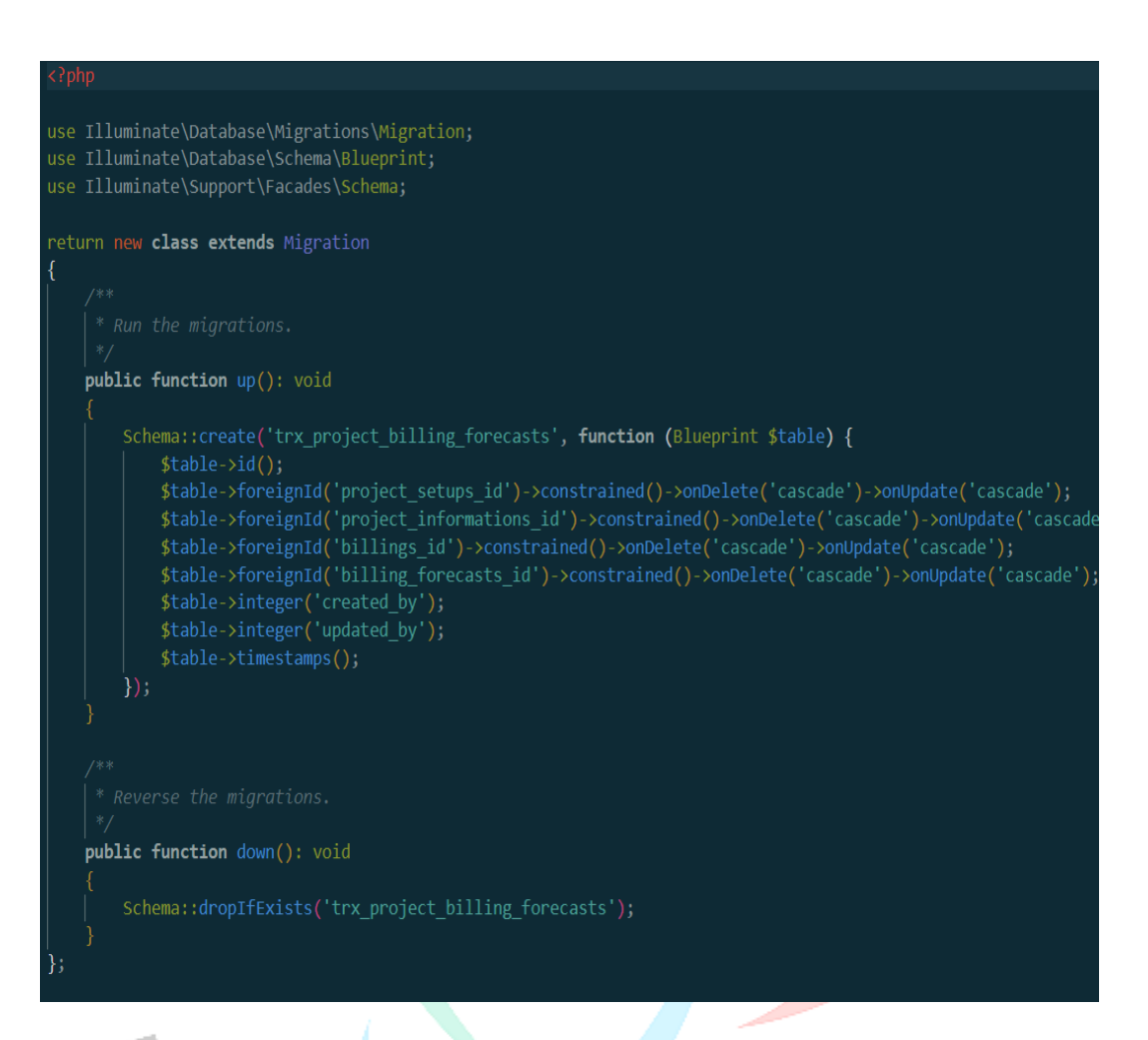

*Gambar 3. 34 Migrations trx\_project\_billings Aplikasi Billing Monitoring*

Gambar 3.35 merupakan sebuah migration database. Pada database ini table diberi nama billing\_forecasts. Table ini berfungsi untuk menjadi wadah dari sebuah fitur input forecast. Table ini memiliki sebuah "nullable" yang berfungsi sebagai ketika kita tidak mengisi table tersebut maka tidak terjadi sebuah error system.

use Illuminate\Database\Migrations\Migration; use Illuminate\Database\Schema\Blueprint; use Illuminate\Support\Facades\Schema; return new class extends Migration ł public function up(): void Schema::create('billing forecasts', function (Blueprint \$table) {  $$table->id()$ ; \$table->timestamps(); \$table->date('fc date pcos submission')->nullable(); \$table->date('fc\_date\_pcos\_approval')->nullable(); \$table->date('fc\_date\_pcohd\_submission')->nullable(); \$table->date('fc\_date\_pcohd\_approval')->nullable(); \$table->date('fc date pcohd upload system')->nullable(); \$table->date('fc date pi submission')->nullable(); \$table->date('fc\_date\_pi\_approval')->nullable(); \$table->date('fc\_date\_pics\_upload')->nullable(); \$table->date('fc date pics approval')->nullable(); \$table->date('fc\_date\_rsd\_submission')->nullable(); \$table->date('fc\_date\_rsd\_approval')->nullable(); \$table->date('fc\_date\_sci\_sap\_invoice\_creation')->nullable(); \$table->date('fc\_date\_sci\_sap\_invoice\_submitted')->nullable(); \$table->date('fc date sci upload invoice')->nullable(); \$table->date('fc\_date\_sci\_approved\_invoice')->nullable();<br>\$table->date('fc\_date\_sci\_payment\_approval')->nullable(); \$table->date('fc\_date\_received\_payment')->nullable(); \$table->string('fc\_dp\_deduction')->nullable(); \$table->string('fc less retention')->nullable();  $$table-$ >string('fc\_wht')->nullable();  $\}$ :

*Gambar 3. 35 Migrations Billings\_forecasts Aplikasi Billing Monitoring*

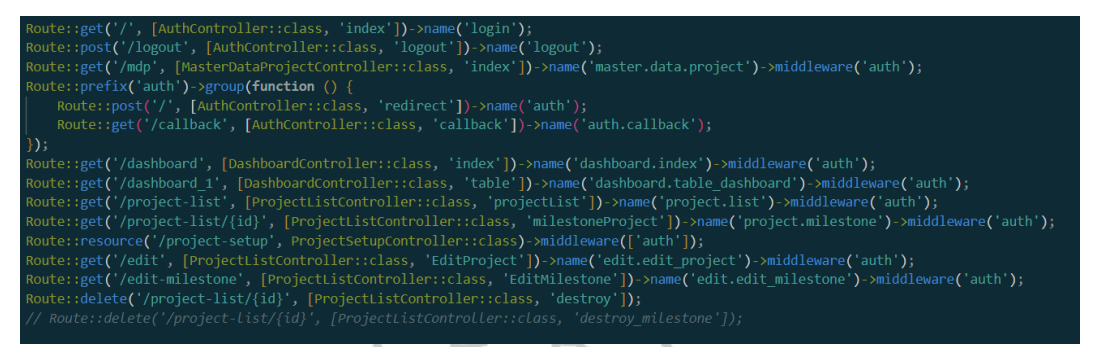

*Gambar 3. 36 Tampilan Routes - Web*

Gambar 3.36 merupakan tampilan pada routes/web. Pada halaman ini berfungsi untuk menjalankan beberapa halaman maupun sebuah fungsi pada halaman pemrograman. *Routes* yang digunakan pada aplikasi ini ada sebanyak 14 *routes*. Fungsi "POST" adalah untuk mengirimkan data yang sudah di diisi ke database. Fungsi dari "GET" adalah untuk mengakses suatu halaman atau mengirimkan suatu permintaan pencarian. Fungsi "DELETE" digunakan untuk menghapus sebuah database.

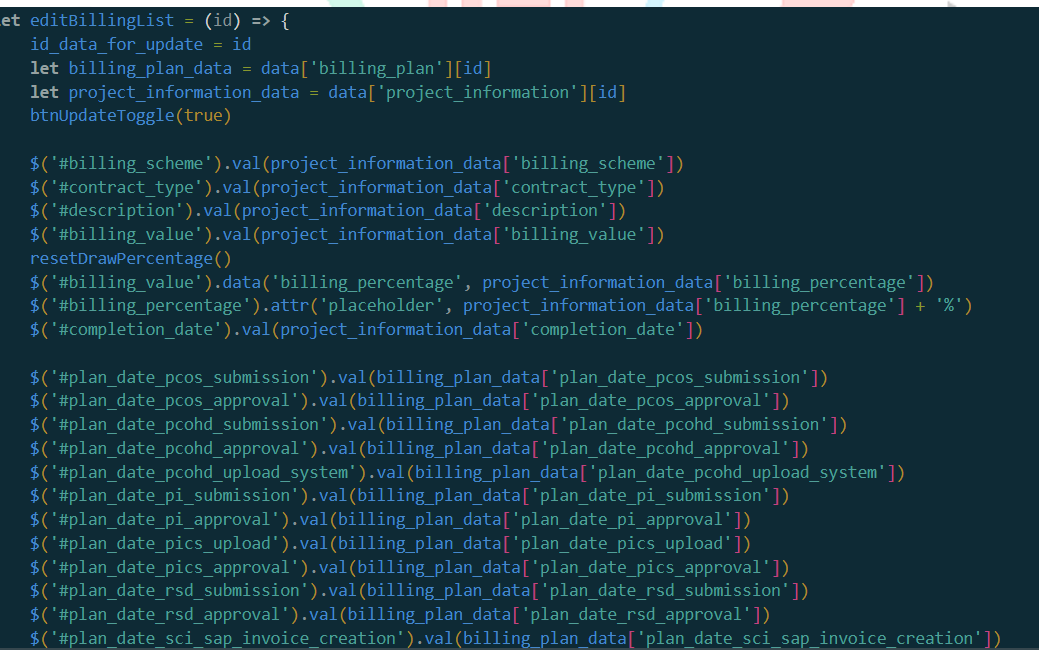

*Gambar 3. 37 editBillingList*

Gambar 3.37 merupakan memberikan sebuah perintah untuk mengedit pada *billing plan card list.* Fungsi ini untuk mempermudah user jika terdapat kesalahan maupun ingin mengecek kembali apa saja yang sudah diinputkan.

#### **3.3 Kendala yang Dihadapi**

Selama masa Kerja Profesi di PT.TRIPATRA, Pratikan menghadapi beberapa tantangan saat mengembangkan aplikasi billing monitoring. Kendala-kendala tersebut meliputi:

- 1. *Framework* yang digunakan adalah *Laravel*, sehingga pratikan memerlukan sedikit waktu untuk mempelajari mengenai *framework* tersebut.
- 2. Terdapat sebuah fitur form yang dimana dapat diisi berkali-kali sebelum dilakukan submit. Pratikan mempunyai kendala dalam hal tersebut.
- 3. Kesibukan pratikan dalam hal tugas akhir sehingga menghambat pratikan dalam membuat projek yang sedang dilakukan

## **3.4 Cara Mengatasi Kendala**

Untuk menanggulangi hambatan yang ditemui selama proses Kerja Profesi dan pembuatan aplikasi website billing monitoring, Pratikan telah menemukan beberapa pendekatan efektif:

- 1. Pratikan mencari solusi dengan cara mempelajari *framework Laravel* di internet
- 2. Mengatasi fitur mengisi berkali-kali dengan cara pratikan mencari di internet dan bertanya kepada mentor mengenai fitur tersebut.
- 3. Pratikan mengerjakan tugas akhir dan kerja profesi secara pararel atau diwaktu yang bersamaan untuk mencegah terjadinya keterlambatan.

### **3.5 Pembelajaran yang Diperoleh dari Kerja Profesi**

۰

ANG

Dalam melaksanakan Kerja Profesi, Pratikan berhasil mengakumulasi beberapa pengalaman yang sangat bermanfaat sebagai persiapan untuk memasuki lingkungan kerja profesional. Pengalamanpengalaman ini mencakup :

- 1. Kemampuan Pratikan dalam beradaptasi ditingkatkan melalui pembelajaran komunikasi yang efektif dengan mentor dan rekan kerja.
- 2. Pratikan dapat mengetahui dengan jelas seperti apa dunia kerja itu.
- 3. Pratikan mendapatkan ilmu-ilmu yang tidak dipelajari di kampus.